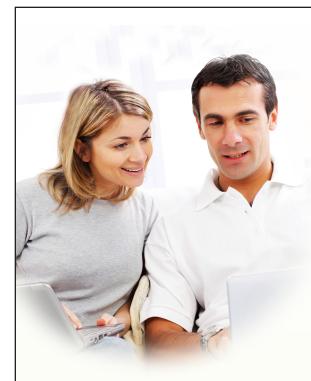

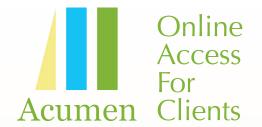

Building your new project is an exciting and important endeavor, and Acumen Builders wants the process to be as smooth and enjoyable as possible. That is why we provide each of our clients with access to a secure website with all of the details of their project.

Whether you are at home, at work, on the road, or on vacation, Acumen Builders puts information at your fingertips about your selections, upgrades, financial decisions, questions, documents, photos, and more.

Look at the examples below to see just a few of the ways our online client access keeps you in touch and well-informed during the construction of your new project.

## SELECTIONS AND APPROVALS MADE EASY ...

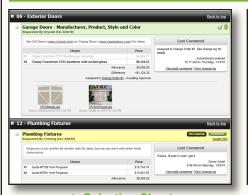

▲ Selection Sheet Review what selection choices you have made and see what decisions are coming up next.

|                                                                                                    |                  |                                                   | hange Or<br>tatus: Awaiting |                      |            |
|----------------------------------------------------------------------------------------------------|------------------|---------------------------------------------------|-----------------------------|----------------------|------------|
| Document Date: We                                                                                          |                  | une 02, 2010                                      | )                           |                      |            |
| Contract Date: 12/2/<br>This change order is I                                                             |                  |                                                   | al calos contra             | act per section 12   |            |
|                                                                                                    | anding unde      | n your origin                                     | iai sales contra            | set, per section 12. |            |
| Line Items<br>Selection                                                                                    | Ch               | oice                                              | Price                       | Allowance            | Difference |
| Enlarge powder bath                                                                                        |                  |                                                   |                             |                      | \$2,345.00 |
| Total                                                                                                    |                  |                                                   |                             |                      | \$2,345.00 |
| Original contract to<br>Total from this doc<br>New contract total <sup>a</sup><br>May not include other do | ument \$<br>\$67 | 5,000.00<br>2,345.00<br>7,345.00<br>have been app | proved since this o         | document was created |            |
| Terms: Due on appro                                                                                        | wal              |                                                   |                             |                      |            |
| Status                                                                                                    | By               | Role                                              |                             |                      |            |
| Awaiting Approval                                                                                          | Faith Cullaty    | Purchaser                                         |                             |                      |            |
|                                                                                                    | Donny Wyatt      |                                                   |                             |                      |            |

▲ Electronic Approvals View and approve upgrades online without having to fax or mail signed documents back and forth.

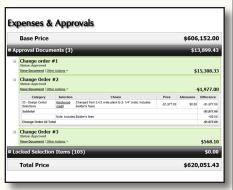

▲ Up-to-date Financial Total Check a running total, in real-time, of the financial decisions you have made on your construction project.

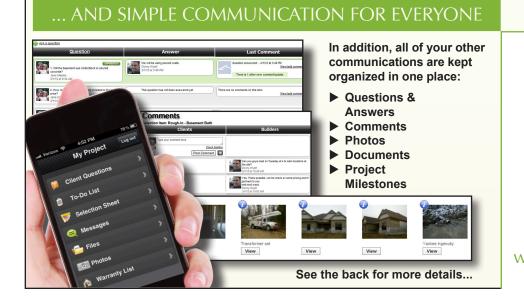

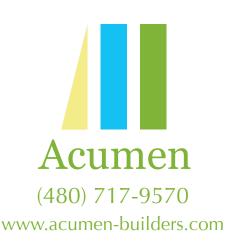

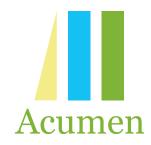

# A SIMPLE WAY TO ACCESS YOUR INFORMATION IN ONE PLACE...

It starts by entering your personal login information at www.acumen-builders.com. From there, you have access to the following areas and more.

#### Selection Sheet... See choices and stay on schedule

The site organizes selection items on a single color-coded list, displayed with all of the pertinent allowance, pricing, and other helpful information. Upcoming selections are automatically flagged to help keep you on schedule. With just a few clicks, you can enter your choices.

### Expenses & Change Orders... Eliminate "sticker shock"

Every decision made on the selection sheet is automatically reflected on the expenses page. With a single click, you can see how each of your choices have affected the final price of your project. If you need to approve a change order, you can do it electronically, saving you the time and hassle of faxing or mailing signatures to your builder.

#### Milestones... Understand the next steps

Every construction project is an involved process, so the site will show you a list of major milestones on your project. You can check the progress made so far and see what steps are coming up next.

#### Questions List... Never lose answers to your questions

Over the course of a project, you will have lots of questions, and this site will help you keep all of those questions, and your builder's answers, organized and in one place. Simply enter your questions here, and your builder's responses will be listed right next to them.

#### Builder's To-Do List... See items as they happen

Your builder may choose to post some to-do items on the website. While you cannot add items to this list, viewing it can help give you an idea of how things are moving along on your project.

#### Comments, Photos, and Files... Stop jumbled e-mails

As construction progresses, you will need to have "conversations" about certain items, like asking for clarification on a selection or providing an update on a warranty request. Rather than using e-mail, you can add comments to many of the items in the site. Comments group these conversations together with the items to which they relate, which keeps information organized and available to everyone, cutting down on misunderstandings. You and your builder can also attach photos and files.

#### Warranty List... Easily track loose ends

Once your project is complete, you can submit warranty requests online. You can come back to the site to check the status, add comments as necessary, and then verify when they are complete.

#### E-mail Updates... Let new information come to you

You can access the website at any time, but if there is something updated that you need to see on the site, you will also receive an e-mail each morning letting you know.

| Question                                                                                           | Answer                                                           | Last Comment                                                                                   |
|----------------------------------------------------------------------------------------------------|------------------------------------------------------------------|------------------------------------------------------------------------------------------------|
| 1. Will the basement use cinderblock or pound<br>concrete?<br>Jone Magies<br>3/1/12 et 9:34 AM     | We will be using poured wate.<br>Doory Hyatt<br>31/12 of 3-48 PM | Ourstion answered 3/1/12 at 3:48 PM<br>Verwiedd commer<br>There is 1 other new comment/update. |
| 2. How many recessed lights are included in the base<br>price?<br>Jone Maples<br>371/12 at 9/34 AM | This question has not been answered yet.                         | There are no comments on this tem.                                                             |
| 3. Is it possible to set up a meeting at the granite yard before we go on vacation?                | This question has not been answered yet.                         | There are no comments on this item.                                                            |

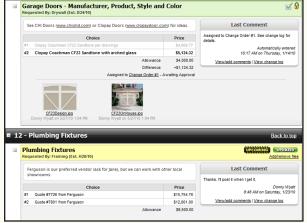

The selection sheet shows real-time info and prominently marks upcoming selections to keep everyone on schedule.

| _   |                                                         |                    |                                                                             |             |           | ,152.00     |
|-----|---------------------------------------------------------|--------------------|-----------------------------------------------------------------------------|-------------|-----------|-------------|
| Ар  | proval Docu <del>n</del>                                | ients (3)          |                                                                             |             | \$1       | 3,899.43    |
|     | Change order<br>Status: Approved<br>View Document   Oth |                    |                                                                             |             | \$:       | 15,308.33   |
|     | Change Order<br>Status: Approved<br>View Document   Oth |                    |                                                                             |             | -!        | \$1,977.00  |
|     | Category                                                | Selection          | Choice                                                                      | Price       | Allowance | Difference  |
|     | 33 - Design Center<br>Selections                        | Hardwood<br>credit | Changed from 3,4,5 wide plank to 2- 1/4" (note: includes<br>builder's fees) | -\$1,977.00 | \$0.00    | -\$1,977.00 |
|     | Subtotal                                                |                    |                                                                             |             |           | -\$1,977.0  |
|     |                                                         |                    | s Builder's fees                                                            |             |           | +\$0.0      |
|     | Change Order #2 To                                      | tal                |                                                                             |             |           | -\$1,977.0  |
|     | Change Order<br>Status: Approved<br>View Document   Oth |                    |                                                                             |             |           | \$568.1     |
| .00 | cked Selectio                                           | n Items (          | 105)                                                                        | -           | -         | \$0.0       |

The expenses page automatically shows how selection choices and change orders affect the final project price.

| Sublist | Priorit | y Entered     | Item                                                                                 | Last Comment                         |             |                 |              |
|---------|---------|---------------|--------------------------------------------------------------------------------------|--------------------------------------|-------------|-----------------|--------------|
| 30 Day  | None [  | • 12/18/09    | The tree and one of the azaleas in the front yard have died. Kem acceptive view/add. | ed - Donny Wyatt - 12/18/<br>omments | 09 11:03 AM | Completed       |              |
| Items   | s Awa   | iting Ap      | oproval                                                                              |                                      |             |                 |              |
| Sublist | Entered | By            | Item                                                                                 |                                      | Last Com    | ment            |              |
|         |         |               |                                                                                      |                                      |             |                 |              |
|         | 1/22/10 |               | Dripping sound in the wall in the front right bedroom. It happens wheneve            | the AC turns on and off.             | View/add co | omments         |              |
| Com     | plete   | Faith Cullaty | Dropping sound in the wall in the front right bedroom. It happens wheneve Item       | the AC turns on and off.<br>Last Com |             |                 | <u>erify</u> |
| Com     | plete   | d Items       |                                                                                      | Last Com                             | ment        | <u>V</u><br>Con |              |

The warranty list lets you request new items and verify items once they are complete.